# Manuale Operativo del Servizio

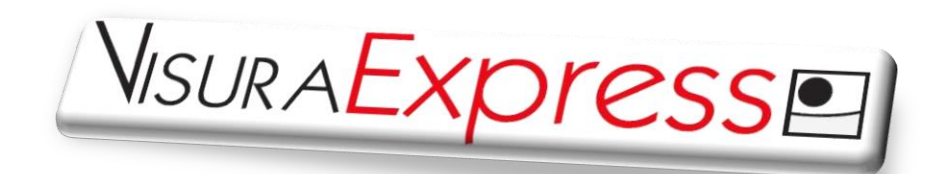

*Il servizio che consente di ottenere direttamente via Email a costi e tempi molto ridotti.*

- **Ispezioni Ipotecarie su tutto il territorio nazionale**
	- **Visure Catastali ed estratti di mappa**
- **Visure Camerali, protesti e procedure concorsuali**
- 1. Richiedi l'attivazione del servizio, inviando il contratto che trovi sul sito [www.fimaatorino.it](http://www.fimaatorino.it/)
- 2. Attivi la tua "carta servizi" caricandola con l'importo che desideri
- 3. Richiedi le visure direttamente dalla tua area riservata
- 4. Ricevi immediatamente una Email di conferma con il riepilogo dei dati inseriti
- 5. Ricevi la visura via Email in tempi brevissimi (entro 48 ore lavorative)
- 6. Ottieni assistenza sulle modalità di richiesta delle visure e sui risultati ottenuti
- 7. Tieni sotto controllo la spesa: nella tua area riservata puoi sempre visionare il tuo estratto conto

**IN PIU'. Servizio aggiuntivo (per le sole visure catastali e ispezioni ipotecarie).**

 Puoi richiedere una password personale di accesso al SISTER che ti consentirà di collegarti in qualsiasi momento e richiedere in autonomia e direttamente tutte le visure catastali, gli estratti di mappa e le ispezioni ipotecarie che ti occorrono.

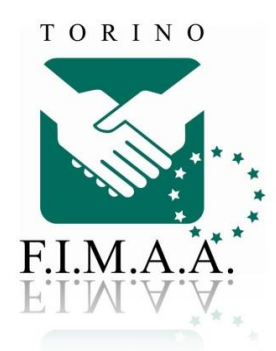

# **1. PROCEDURA PER RICHIEDERE LE VISURE**

**A)** Entra nell'area riservata del portale [www.fimaatorino.it](http://www.fimaatorino.it/) inserendo username e password, cliccando "entra nell'area riservata e accedendo al menu visure sulla destra.

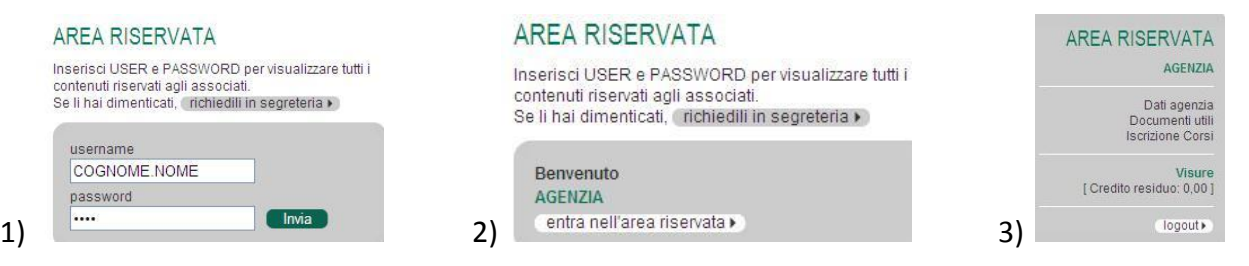

#### **B)** Scegli nel menu il tipo di visura da richiedere

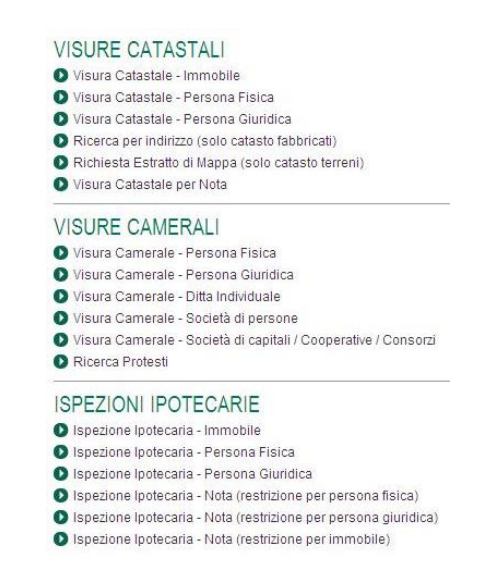

**C)** Compila il modulo con i dati richiesti. Il tasto "annulla" ti permette di cancellare tutti i campi compilati e ricominciare. Al termine premi INVIA per inoltrare la richiesta.

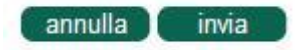

- **D)** Riceverai immediatamente una E-mail di conferma con il riepilogo dei dati inseriti e **il numero di codice attribuito** alla richiesta. Verifica i dati: se sono presenti errori, puoi richiedere l'annullamento o la modifica semplicemente rispondendo al mittente [\(visure@fimaatorino.it\)](mailto:visure@fimaatorino.it).
- **E)** Entro 48 ore lavorative riceverai via E-mail le visure richieste.
- **F)** Per informazioni o assistenza ricorda di citare sempre il numero di codice assegnato alla richiesta.

# **2. COME EFFETTUARE LE RICHIESTE**

## **A) VISURE CATASTALI**

La visura catastale è un documento rilasciato dall'Agenzia del Territorio che identifica un bene immobile o un terreno sito sul territorio nazionale, indicandone la categoria catastale, la classe, la consistenza, la rendita.

Nella visura catastale i fabbricati sono identificati tramite foglio, particella (o mappale) e subalterno del Comune di appartenenza; i terreni sono identificati tramite foglio e particella.

Il catasto italiano si definisce "non probatorio" in quanto non dà la prova legale del proprietario. Sulla Visura catastale è presente il nome del proprietario, nudo proprietario o eventuale usufruttuario del bene immobile ma tale indicazione non ha valore di certificazione di reale proprietà.

E' inoltre necessario tenere presente che il servizio non è espletabile per le province di Trento e Bolzano (anche eseguendo una ricerca su base nazionale, il risultato non conterrà gli immobili presenti in queste province) in quanto in queste province vige il Catasto Tavolare.

**VISURA PER IMMOBILE.** Indicare il tipo di Catasto (Terreni o Fabbricati), Comune, Provincia, foglio, particella, subalterno (possono essere reperiti in documenti quali il rogito notarile, il modello unico, una denuncia di successione, la dichiarazione ICI, etc.). La visura ordinaria riporta i dati relativi all'unità immobiliare richiesta: foglio, mappale/particella, subalterno, vani e/o superficie in mq, tipologia abitativa, rendita catastale, categoria, classe, indirizzo, codice del comune, dati anagrafici dei proprietari. La visura storica è comprensiva di tutti i passaggi di proprietà e delle variazioni avvenute nel tempo sull'immobile a partire dall'impianto di meccanizzazione.

**VISURA PER PERSONA FISICA.** Indicare i dati anagrafici completi, o il codice fiscale. La ricerca per nominativo consente di ottenere i dati catastali relativi agli immobili che risultano intestati ad un certo soggetto/persona fisica in un determinato Comune, una Provincia o in tutte le province (in questo caso verrà conteggiata 1 visura per ogni provincia in cui sono presenti unità immobiliari). Nella visura sono riportati i dati catastali di tutte le unità immobiliari reperite: foglio, mappale/particella, subalterno, vani e/o superficie in mq, tipologia abitativa, rendita catastale, categoria, classe, indirizzo, codice del comune, dati anagrafici dei proprietari.

**VISURA PER PERSONA GIURIDICA.** Indicare la denominazione completa, o il codice fiscale. La ricerca per persona giuridica consente di ottenere i dati catastali relativi agli immobili che risultano intestati ad un certo soggetto/persona giuridica in un determinato Comune, una Provincia o in tutte le province (in questo caso verrà conteggiata 1 visura per ogni provincia in cui sono presenti unità immobiliari). Nella visura sono riportati i dati catastali di tutte le unità immobiliari reperite: foglio, mappale/particella, subalterno, vani e/o superficie in mq, tipologia abitativa, rendita catastale, categoria, classe, indirizzo, codice del comune, denominazione della proprietà.

**VISURA PER NOTA.** Indicare il tipo di Catasto, il Comune e la Provincia dell'immobile, la tipologia (voltura, variazione, accatastamento), il numero e l'anno della nota. La visura riporterà il contenuto della nota richiesta, e gli estremi delle unità immobiliari interessate.

**ESTRATTO DI MAPPA.** L'estratto di mappa è una rappresentazione grafica della mappa catastale vigente, che riporta le sagome dei terreni interessati e dei fabbricati insistenti. E' possibile indicare più particelle in un'unica richiesta: se contigue il risultato sarà un solo estratto di mappa, altrimenti sarà conteggiato 1 estratto di mappa per ogni particella. Il servizio non è espletabile per tutti i Comuni. In caso di esito negativo, non verrà addebitata la richiesta.

**RICERCA PER INDIRIZZO.** E' possibile effettuare la ricerca di un immobile di cui non si conoscono i dati catastali. E' consigliabile indicare quanti più dati in Vostro possesso per identificare correttamente l'unità immobiliare (presunto intestatario, sezione, piano, numero di vani, ecc.), in quanto non sempre al catasto indirizzi e numeri civici sono riportati correttamente. E' necessario indicare se si desidera ottenere le visure di tutte le unità immobiliari reperite (verrà conteggiata 1 visura per ogni unità immobiliare).

## **B) ISPEZIONI IPOTECARIE**

La visura ipotecaria è un documento che riporta la situazione immobiliare di un soggetto (persona fisica o giuridica) descrivendo i beni su cui può vantare diritti (proprietà, usufrutto, etc.) e gli eventuali gravami su di essi (atti che inducono restrizioni ai diritti sui beni come ipoteche, pignoramenti, sequestri, citazioni) rilevabili presso le Conservatorie dei Registri Immobiliari

La visura ipotecaria consiste in un elenco che riporta gli estremi delle formalità, che possono essere:

- **Trascrizioni**: compravendite, successioni, donazioni, pignoramenti, sequestri
- **Iscrizioni**: Ipoteche volontarie/mutui, ipoteche giudiziali, altri gravami e vincoli
- **Annotazioni**: nota a cancellazione di ipoteca, surroga

Le formalità possono essere *"a favore"* (es. acquisti) o *"contro"* (es. vendita, ipoteca, etc.) e sono reperite in base al tipo di ispezione effettuata, alla Conservatoria indicata e alla data di meccanizzazione della stessa. A tal proposito, si raccomanda di consultare i seguenti documenti, disponibili nell'area riservata:

- Corrispondenza Comuni/Conservatorie
- Anni di automazione e periodi di recupero delle note in formato immagine

Ogni formalità riporta la tipologia (compravendita, successione, ipoteca, etc.), la data, il numero di registro generale, il numero di registro particolare, il nome del pubblico ufficiale, etc. Sono indicate anche eventuali formalità di riferimento, e se i dettagli della nota sono disponibili in **formato immagine** (formalità precedenti all'anno di automazione della Conservatoria, recuperate dagli uffici scannerizzate e validate) o in **formato elettronico** (successive all'anno di automazione, ricevute dall'ufficio già in formato elettronico).

#### **E' possibile, successivamente alla ricezione dell'elenco sintetico, richiedere lo sviluppo di ogni nota attraverso l'apposita richiesta "Ispezione per Nota".**

E' necessario tenere presente che il servizio non è espletabile per le province di Trento e Bolzano (anche eseguendo una ricerca su base nazionale, il risultato non conterrà gli immobili presenti in queste province) in quanto in queste province vige il Catasto Tavolare.

**ISPEZIONE PER IMMOBILE.** Indicare la Conservatoria, il tipo di Catasto (Terreni o Fabbricati), Comune, Provincia, dati catastali (foglio, particella, subalterno: possono essere reperiti in documenti quali il rogito notarile, il modello unico, una denuncia di successione, la dichiarazione ICI, etc.). L'ispezione ipotecaria per immobile produrrà un elenco sintetico delle formalità relative all'immobile, a partire dalla data di meccanizzazione della conservatoria di riferimento. E' possibile restringere la ricerca per periodo di tempo o per tipo di formalità (iscrizione, trascrizione, annotazione). Le formalità sono collegate agli immobili solamente a partire dall'anno di automazione, pertanto per reperire le formalità precedenti è necessario procedere con le ispezioni per soggetto oppure per nota.

**ISPEZIONE PER SOGGETTO (PERSONA FISICA O GIURIDICA)**. Indicare la Conservatoria di competenza (consulta l'elenco delle corrispondenze Comuni/Conservatorie) e i dati anagrafici o la denominazione del soggetto (o, in alternativa, il codice fiscale esatto). L'ispezione ipotecaria per soggetto produrrà un elenco sintetico delle formalità relative a tutto il periodo di automazione della conservatoria di riferimento, compreso il periodo di recupero e validazione delle note in formato immagine. E' possibile applicare delle restrizioni alle ricerche per periodo di tempo o per tipo di formalità; inoltre, è possibile richiedere che vengano cercate solo le formalità riferite anche ad un altro soggetto (persona fisica o giuridica) o ad un determinato immobile (in questo caso valgono le limitazioni temporali relative all'ispezione per immobile, e possono essere reperite solo le formalità a partire dalla data di meccanizzazione della conservatoria di riferimento).

E' possibile effettuare la ricerca di un soggetto in tutte le Conservatorie. In tal caso vengono rintracciate tutte le conservatorie in cui sono presenti formalità relative al soggetto e viene poi effettuata l'ispezione ipotecaria su ciascuna di esse.

**ISPEZIONE PER NOTA.** Per richiedere lo sviluppo di una singola formalità è necessario conoscere, oltre ai dati della nota (tipologia, data, numero di registro particolare o generale), anche i dati dell'intestazione (persona fisica, persona giuridica o immobile).

Si rammenta che **le formalità sono collegate agli immobili solamente a partire dall'anno di automazione**, pertanto per reperire le formalità precedenti è necessario procedere con le ispezioni per soggetto (PERSONA FISICA o PERSONA GIURIDICA).

## **Pertanto:**

- Le **ispezioni per immobile** forniranno tutte, e solo, le formalità, a partire dall'anno di automazione, relative ai dati catastali inseriti.
- Se è necessario ispezionare il periodo precedente l'automazione è necessario procedere con le ispezioni per soggetto.
- La dicitura "**non è stato reperito alcun immobile**" significa che nel periodo ispezionato sui dati catastali inseriti non risultano formalità.
- Poiché **i dati catastali possono variare**, e le variazioni non sono riportate in Conservatoria, si consiglia di effettuare sempre una **visura catastale storica** per essere certi di aver ispezionato tutti i dati catastali esistenti nel periodo di interesse.
- Le **ispezioni per soggetto** forniranno tutte le formalità anche precedenti (vedere il periodo di recupero delle immagini) ma non collegate a un immobile particolare.
- Le **ispezioni per soggetto con restrizione per dati dell'immobile** forniranno le formalità collegate all'immobile, solo a partire dall'anno di automazione, e anche tutte le formalità precedenti non collegate a un immobile particolare. Si consiglia di utilizzare questa opzione solo in casi particolari o ispezioni successive di verifica.

## **C) VISURE CAMERALI**

La visura camerale consente di attestare o verificare le principali informazioni relative a un soggetto (persona fisica o impresa) presenti nel Registro delle Imprese, tenuto dalle Camere di Commercio italiane.

#### **PERSONA FISICA/GIURIDICA.**

Viene fornita la Scheda Persona Completa, che contiene le seguenti informazioni:

- Imprese in cui la persona è titolare di cariche e qualifiche
- Informazioni storiche: cariche iscritte nel Registro Imprese e non più ricoperte

#### **VISURA DITTA INDIVIDUALE/SOCIETA' DI PERSONE.**

La Visura ordinaria contiene le seguenti informazioni:

- Informazioni patrimoniali
- Sede e unità locali
- Scioglimento, procedure concorsuali, cancellazione
- Soci e titolari di cariche
- Trasferimenti d'azienda, fusioni, scissioni e subentri
- Attività, albi e ruoli

#### La Visura Storica riporta anche la Storia delle modifiche relative alla società.

#### **VISURA SOCIETA' DI CAPITALI.**

La Visura ordinaria contiene le seguenti informazioni:

- Informazioni da statuto (ma non l'atto)
- Capitale e strumenti finanziari
- Sede e unità locali
- Scioglimento, procedure concorsuali, cancellazione
- Amministratori
- Titolari di altre cariche o qualifiche
- **Sindaci**
- Trasferimenti d'azienda, fusioni, scissioni e subentri
- Attività, albi e ruoli
- Elenco soci
- Informazioni da patti sociali

La Visura Storica riporta anche la Storia delle modifiche relative alla società.

#### **RICERCA PROTESTI**.

La ricerca Protesti ha la finalità di individuare protesti per mancato pagamento di cambiali, di vaglia cambiari, di assegni bancari, nonché le dichiarazioni emesse dalle stanze di compensazione della Banca d'Italia.

Le notizie di protesto sono conservate per cinque anni dalla data di iscrizione. Per ciascuna notizia di protesto sono indicati i dati anagrafici del soggetto e i dati del titolo di credito, così come inseriti dal Pubblico Ufficiale abilitato alla levata.

La Ricerca nel Registro Protesti avviene in base al nome del soggetto nei cui confronti il protesto è stato levato o che ha effettuato il rifiuto di pagamento.

La ricerca protesti può dare esito positivo o negativo: la Visura Protesti certifica, rispettivamente l'Esistenza (con lista effetti) o la NON Esistenza Protesti per il soggetto ricercato.

# **3. ACCESSO DIRETTO ALLA BANCA DATI CATASTALE e IPOTECARIA**

FIMAA TORINO offre la possibilità di acquistare una password che consente l'accesso diretto alla piattaforma SISTER, per richiedere in autonomia le sole visure catastali e ipotecarie, pagando solo il costo delle visure prodotte.

Con l'acquisto della password l'utente ha possibilità di accedere in piena autonomia alla banca dati, sfruttando la Convenzione già in essere tra FIMAA TORINO e l'Agenzia del Territorio, azzerando così i tempi d'attesa per ricevere la visura.

La password viene concessa da FIMAA TORINO, agli Associati che abbiano sottoscritto il Contratto Visura Express, al costo annuale di **Euro 60,00**, da corrispondere tramite la ricarica del conto servizi FIMAA TORINO.

#### **La password va rinnovata entro il 31 gennaio di ogni anno.**

#### **A) ATTIVAZIONE PASSWORD PERSONALE**

Per richiedere la password è necessario aver sottoscritto:

- il contratto per il Servizio VisuraExpress (barrare la casella corrispondente)

#### **B) RICHIESTA DELLE VISURE**

- 1. Accedere al SISTER seguendo il link:<https://sister2.agenziaterritorio.it/>
- 2. Inserire il nome utente e la password assegnati
- 3. Cliccando su Visura Catastali o Ispezioni Ipotecarie nel menu a sinistra si visualizzeranno le varie possibilità di richieste (persona fisica, immobile, indirizzo, ecc...)
- 4. Per informazioni sull'utilizzo del SISTER, cliccare sul tasto "Info&Aiuto" in alto a destra. Si accede così direttamente alle informazioni relative alla pagina in cui ci si trova.

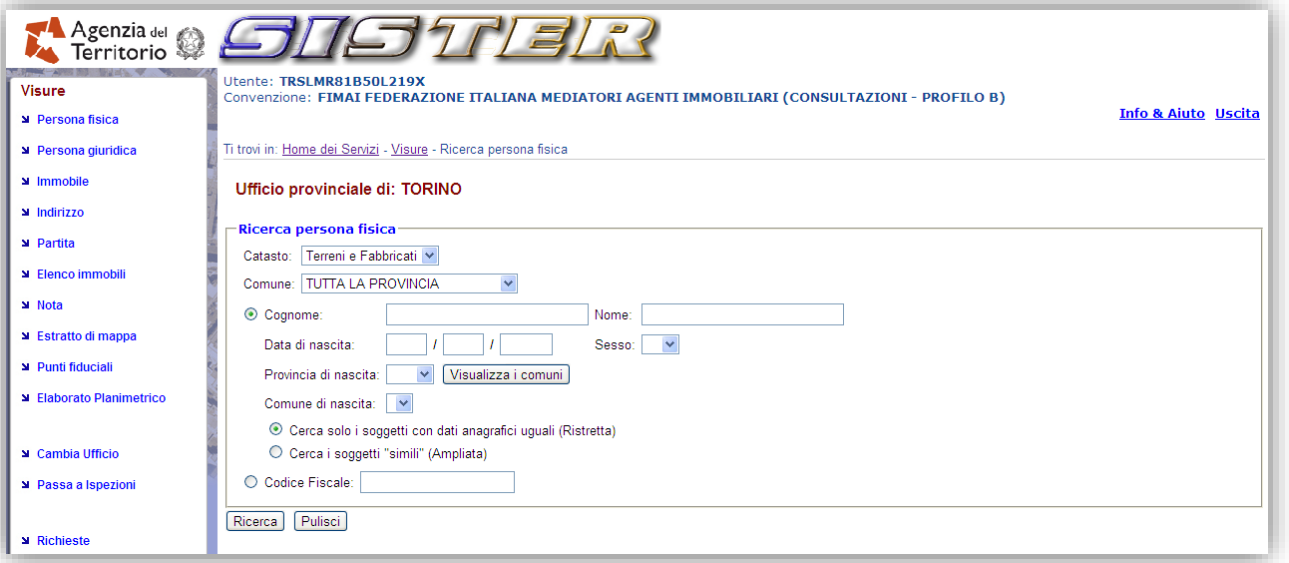

## **4. COSTI**

Il servizio è pre-pagato, tramite la carica su una "carta servizi" virtuale di un importo a scelta (minimo € 100).

Il costo di ogni singola visura è rappresentato dal costo della visura richiesto dalla banca dati (sommato al diritto di Segreteria se richiesta alla segreteria tramite il sito www.fimaatorino), così come indicato in tabella.

Il costo delle visure richieste direttamente tramite SISTER (per i possessori id password) sono quelli della sola banca dati ridotti di un ulteriore 10%.

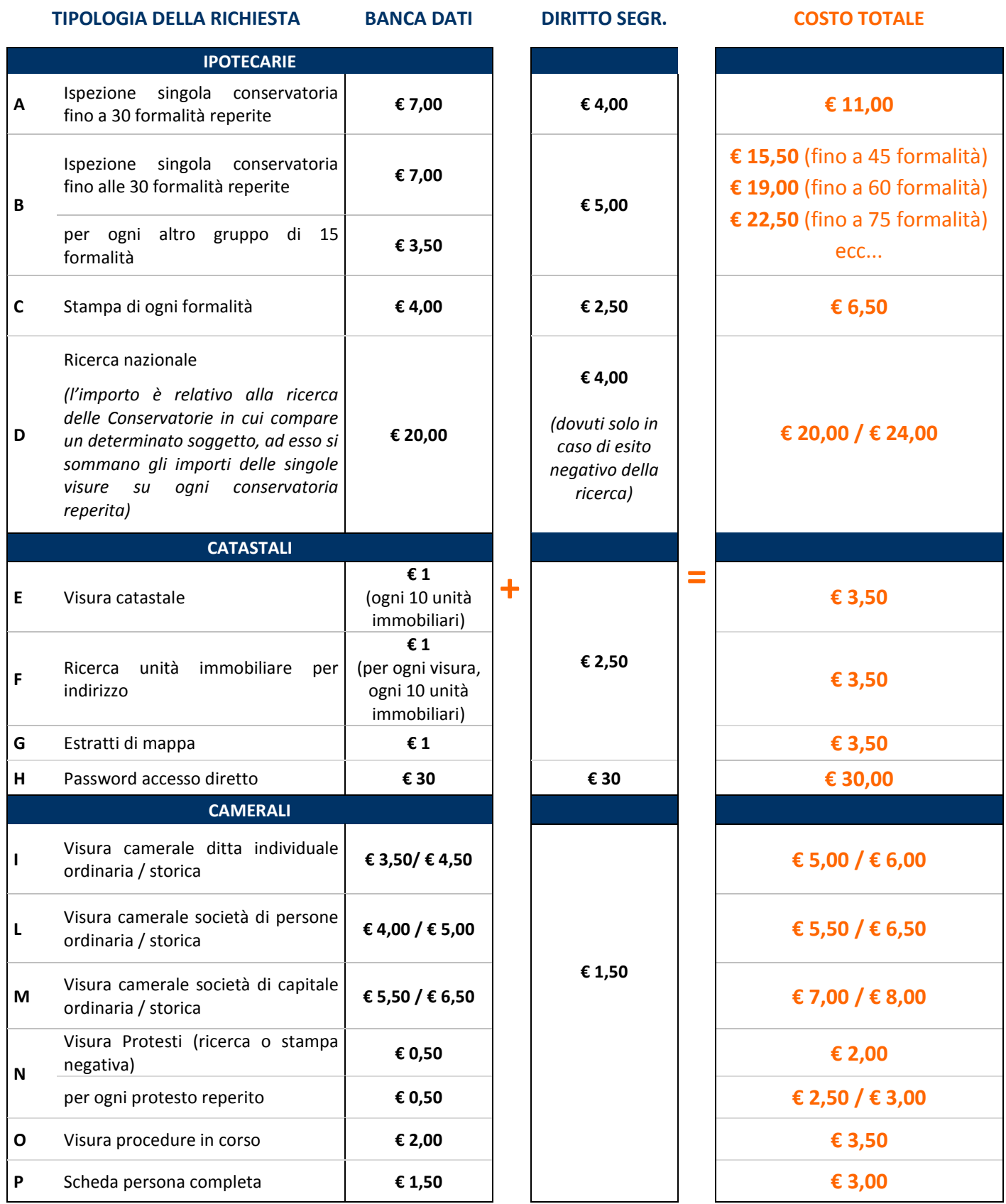